## Construção de um protótipo de comunicação por tecnologia Bluetooth para o servidor Open **Simulator**

(Technical report APEX-TR04)

PTDC/EIA-EIA/116069/2009

André dos Santos Leal Gomes

### FCT Fundação para a Ciência e a Tecnologia

MINISTÉRIO DA CIÊNCIA, TECNOLOGIA E ENSINO SUPERIOR

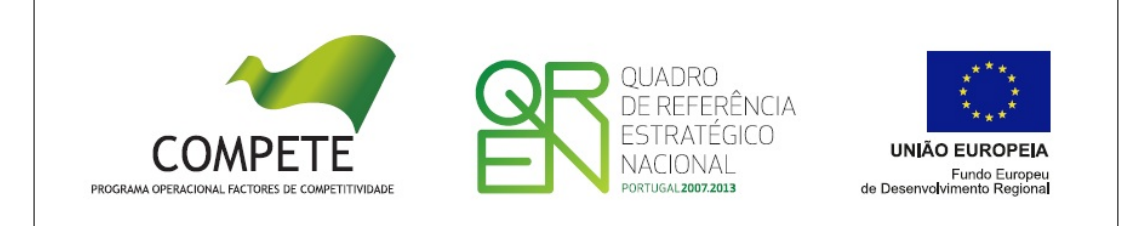

# Índice

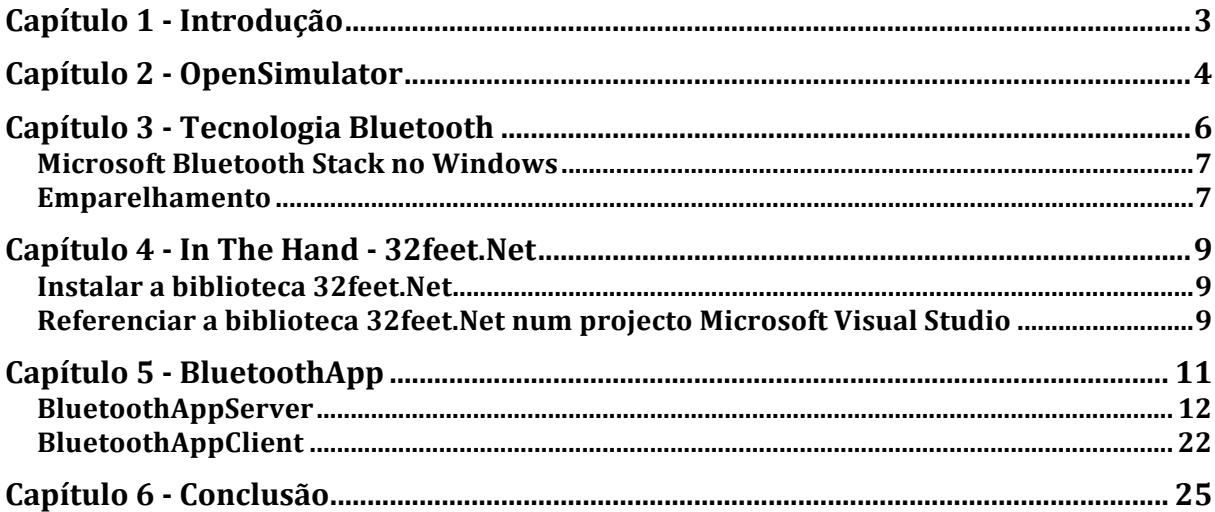

### **Capítulo
1
‐
Introdução**

Este projecto insere-se numa bolsa de iniciação científica e tem por objectivo construir
 um
 protótipo
 base de
 um
 programa
 que
 seja
 capaz
 de
 estabelecer
 a comunicação
sem
fios
através
de
um
dispositivo
móvel
e
um
servidor
de
animação de mundos virtuais. É intenção que no final o programa comunique com um servidor através de bluetooth e que este, por sua vez, seja uma ponte até ao servidor de mundos virtuais. Deve conseguir-se que sejam trocadas mensagens nos
dois
sentidos.

O
presente
documento
está
dividido
em
cinco
grandes
capítulos
para
além
deste que
 compõe
 a
 sua
 introdução.
 No
 Capítulo
 2
 será
 apresentada
 a
 plataforma OpenSimulator - o que é o OpenSimulator, para que serve e em que medida se encaixa
 neste
 projecto.
 No
 Capítulo
 3
 é
 feita
 uma
 breve
 referência
 à
 tecnologia bluetooth
num
âmbito
geral.
Explica‐se
em
que
consiste
esta
tecnologia
e
como
se pode
preparar
um
ambiente
de
 trabalho
para
 trabalhar
com
ela.
No
Capítulo
4
é apresentada a biblioteca .Net que foi usada e como se poderá instalá-la. No Capítulo 5, o mais importante, é onde é explicada a arquitectura da aplicação bem como
o
seu
código
para
que
se
possa
perceber
todo
o
 funcionamento
da
mesma. Por
fim,
no
Capítulo
6,
é
feita
uma
breve
conclusão
sobre
o
trabalho
desenvolvido.

### **Capítulo
2
‐ OpenSimulator**

O projecto OpenSimulator, normalmente apelidado de OpenSim, é um projecto que
 consiste
 numa
 aplicação‐servidor
 open
 source
 muito
 semelhante
 ao conhecido
Second
 Life,
 que
 tem
 como função
 principal
 o
alojamento
 de
mundos virtuais (ver Figura 1). Através de uma aplicação cliente, o utilizador liga-se ao mundo
virtual
e
acede
a
um
mundo
que
é
carregado
pelo
servidor.
Neste
mundo,
o utilizador
pode
interagir
com
outros
e
viver
uma
vida
totalmente
virtual.

O
OpenSimulator
usa
uma
biblioteca
do
Second
Life
para
cuidar
da
comunicação entre o cliente e o servidor, e, por esse motivo, é possível connectar um servidor do
OpenSim
através
de
um
cliente
do
Second
Life. Outros
clientes
para
o
Second Life podem também ser connectados uma vez que o Second Life e o OpenSim usam
os
mesmos
protocolos
de
comunicação.

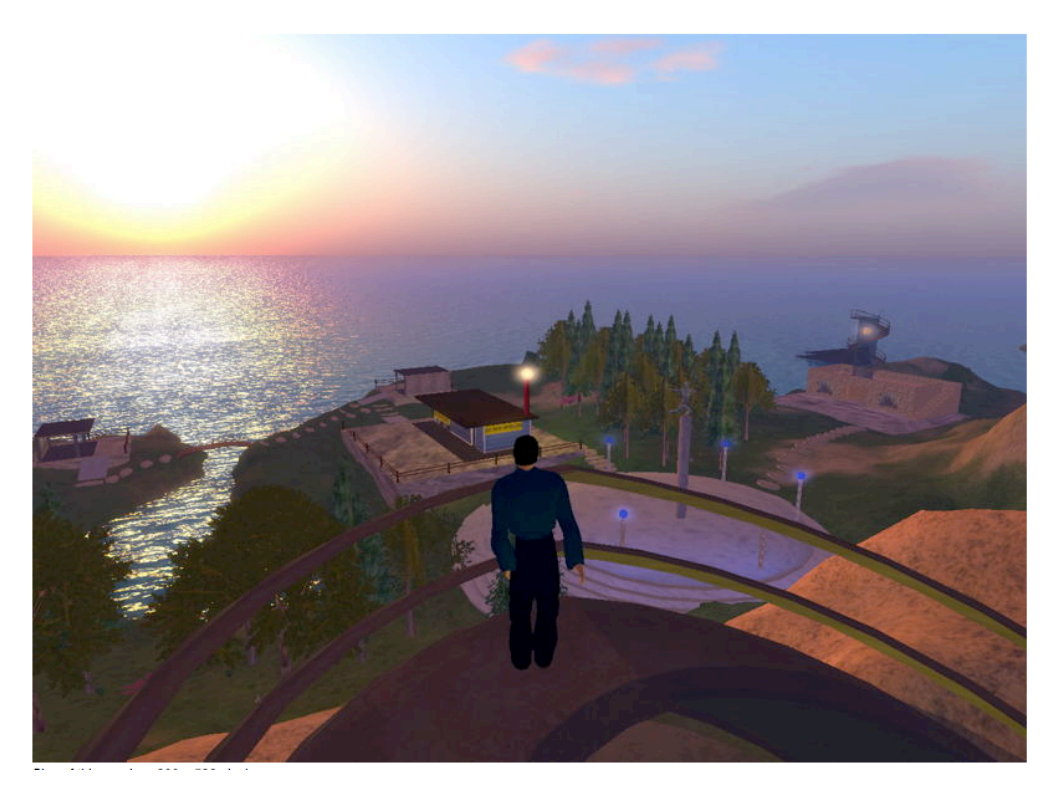

**Figura
1 Screenshot
do
mundo
virtual
num
servidor
OpenSimulator.**

O
OpenSimulator
pode
funcionar
em
dois
modos
distintos:
individual
ou
em
modo grid.
No
modo
individual,
um
único
processo
trata
de
todo
o
simulador.
No
modo grid,
 vários
aspectos
de
simulação
são
separados
entre
múltiplos
processos,
que podem
 ser
executados
em
 diferentes
máquinas. O
modo
individual
é
 simples
 de configurar
mas
é,
por
outro
lado,
limitado
a
um
pequeno
número
de
utilizadores.

O
modo
grid
 tem
como
potencial
o
 facto
de
ser
bastante
escalonável
conforme
o crescimento
do
número
de
utilizadores.

O OpenSimulator é escrito na linguagem de programação C#, e pode correr sob a plataforma open-source Mono ou Microsoft.Net. Graças à sua construção limpa e modularizada, o OpenSimulator é uma plataforma facilmente extensível em termos de funcionalidades através da adição de módulos *plug-in*.

No âmbito deste projecto, é esta a plataforma sob a qual será trabalhada a aplicação a construir. A aplicação deverá, de algum modo, efectuar uma comunicação
com
o
servidor
do
Open
Simulator.
Mais
adiante
será
visto
como
isto é
feito.

### **Capítulo
3
‐ Tecnologia
Bluetooth**

O
 Bluetooth
 é
 um
 protocolo
 proprietário
 que
 usa
 redes
 sem
 fios
 para
 troca
 de dados em curtas distâncias. Através de pequenas ondas de rádio, ele cria redes pessoais
sem
fios
(do
inglês *wireless
personal
area
networks* ‐
WPAN's)
e
com
isto consegue
 que
 tanto
 dispositivos
 fixos
 como
 dispositivos
 móveis
 comuniquem entre
si.
Nos
exemplos
de
dispositivos
que
usem
Bluetooth
nos
dias
de
hoje
estão os
 telemóveis,
 PDA's
 e
 pocket
 PC's,
 impressoras,
 computadores
 portáteis, máquinas
digitais,
consolas
de
videojogos,
entre
muitos
outros.

A título de curiosidade, a empresa responsável pelo desenvolvimento e patenteamento
 desta
 tecnologia
 é
 a *Bluetooth
 Special
 Interest
 Group*.
 Este
 grupo não
é
mais
do
que
um
aglomerado
de
mais
de
2000
empresas
de
 todo
o
mundo que
se
juntaram
com
o
propósito
de
produzir
as
especificações
para
o
Bluetooth 1.0,
em
1999.
Entre
elas
estão
nomes
como:
Agere,
Ericsson,
IBM,
Intel,
Microsoft, Motorola,
Nokia
e
Toshiba.

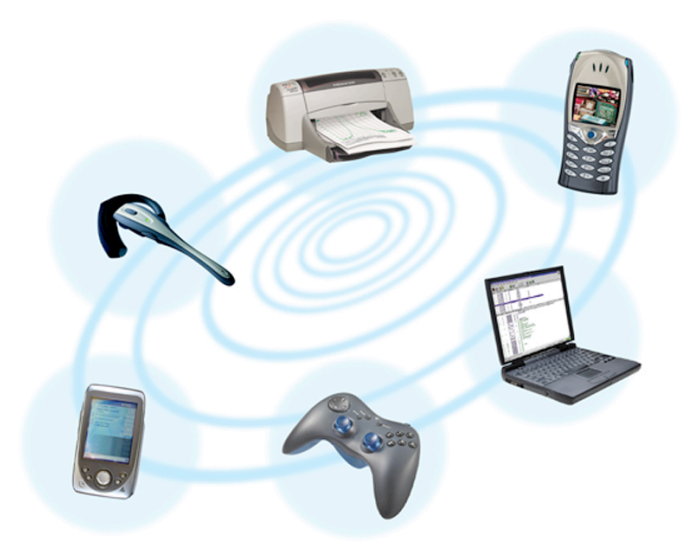

**Figura
2 Dispositivos
Bluetooth.**

O
objectivo
desta
tecnologia
é
conseguir
transmitir
dados
entre
equipamentos
que possuam
 um
 circuito
 de
 rádio
 de
 baixo
 custo.
 O
 limite
 máximo
 para
 o estabelecimento de comunicação entre eles é normalmente um raio de algumas dezenas de metros para emissores de classe II e ligeiramente menos de que uma centena
 de
metros
 para
emissores
mais
 capazes,
 de
 classe
 I.
Neste
 sentido,
e
ao contrário
as
ligações
infra‐vermelhos
(IrDa),
os
dispositivos
que
usem
Bluetooth não
necessitam
de
estar
alinhados
directamente
um
com
o
outro
para
se
poderem

comunicar,
o
que
faz
com
que
esta
tecnologia
seja
mais
flexível
na
sua
utilização
e permita
 a
 comunicação
 entre
 duas
 salas
 que
 estejam
 próximas,
 por
 exemplo. Assim, devido a estas características e tal como foi referido anteriormente, a tecnologia
 de
 Bluetooth
 serve
 essencialmente
 para
 ligar
 periféricos
 sem
 a necessidade de se estar a usar fios para o efeito. Dos exemplos já mencionados talvez os telemóveis sejam o caso mais popular no uso da mesma, com a finalidade de
 trocar
 informações
 como
 contactos,
 fotos
 e
 media
 diverso
 com
 outros telemóveis e computadores. O auricular Bluetooth que substitui o tradicional auricular
com
fios
é
outro
exemplo
do
uso
desta
tecnologia.

#### **Microsoft
Bluetooth
Stack
no
Windows**

O
sistema
operativo
Microsoft
Windows
XP,
a
partir
da
versão
Service
Pack
2,
já inclui a sua própria *Bluetooth Stack*, ou seja, o software necessário para que se possa usar a comunicação por Bluetooth entre um dispositivo externo e o computador.
 Comparando
 a
 versão
 da *stack* do
 Windows
 com
 outras implementadas por outras companhias esta tem, provavelmente, menos suporte que
 as
 demais.
 Porém,
 é
 suficientemente
 capaz
 de
 cobrir
 a
 grande
 maioria
 das necessidades
do
dia‐a‐dia
sejam
elas
a
ligação
a
uma
impressora
ou
comunicação com um dispositivo móvel (telemóvel ou PDA). A *stack* do Windows tem outra vantagem
em
relação
à
concorrência
que
é
o
 facto
de
estar
 fortemente
integrada com
o
sistema
operativo.

Para instalar este software não é necessário fazer nada além de connectar o adaptador
 Bluetooth.
 Como
 foi
 referido, a
 partir
 do
 Microsoft
 Windows
 SP2,
 a stack já vem com o sistema operativo. Assim, alguns instantes depois do adaptador ter sido connectado ao Windows pela primeira vez, este vai detectá-lo e irá
instalar/activar
a *stack*automaticamente.
Durante
o
processo
será
pedido
ao utilizador que atribua um nome à sua máquina que servirá para, no futuro, outros dispositivos a identificarem e saberem se essa máquina está visível para eles ou não.

#### **Emparelhamento**

Muitos
dos
serviços
fornecidos
através
de
Bluetooth
podem
expôr
dados
privados e confidenciais ou permitir que parte da conexão (um ou outro utilizador) possa controlar
 o
 dispositivo
 a
 que
 se
 conectou.
 Por
 razões
 de
 segurança
 é
 por
 isso necessário controlar que dispositivos podem ser conectados a um outro dispositivo dado. Ao mesmo tempo, e sempre que estejam no alcance, é útil para os
 dispositivos
 Bluetooth
 que
 seja
 possível
 estabelecer
 uma
 ligação
 entre aparelhos
que
já
se
conhecem
e
que
saibam
que
é
seguro
estabelecer
essa
mesma

ligação sem a intervenção do utilizador. Para resolver este problema, esta tecnologia
 usa
 um
 processo
 chamado
 emparelhamento
 (do
 inglês *pairing*).
 Dois dispositivos necessitam de estar emparelhados para poderem comunicar um com o
outro.
O
processo
de
emparelhamento
é
desencadeado
geralmente
da
primeira vez
que
um
dispositivo
recebe
um
pedido
de
conexão
por
parte
de
um
outro
com quem
nunca
 foi
emparelhado.
Uma
vez
estabelecida
esta
"ponte",
os
dispositivos lembrar-se-ão no futuro a quem se poderão conectar sem a necessidade de autorização por parte do utilizador. Se for desejado, a relação de emparelhamento pode
ser
removida
a
qualquer
altura.

O
modo
como
este
processo
acontece
na
prática
é
muito
simples:
o
dispositivo
que deseja
estabelecer
a
conexão
tem
de
introduzir
uma
palavra‐passe
(*passkey*)
que
o outro dispositivo ao qual se deseja conectar também deverá conhecer. Desta forma, garante-se que não existem ligações não desejadas e perigosas. Assim, e depois dos dois dispositivos terem introduzido a mesma palavra-passe, o emparelhamento é concluído com sucesso e a conexão é feita. A partir deste momento
cada
um
dos
dispositivos
conhece
o
outro
e
ligar‐se‐á
a
ele
de
cada
vez que este esteja no seu alcance. Como foi referido anteriormente, estes perfis de emparelhamento
poderão
ser
removidos
a
qualquer
altura.

### **Capítulo
4
‐ In
The
Hand
‐
32feet.Net**

Por forma a conseguir o objectivo deste projecto, ou seja, a comunicação a partir do
mundo
 virtual
 do
Open
Simulator
 com
 um
 dispositivo
móvel
 real,
através
 de tecnologia sem fios bluetooth, foi necessário proceder a alguma pesquisa com o intuito
de
encontrar
algum
tipo
de
ferramenta
que
fosse
útil
neste
contexto.

Foi
 encontrado
 o
 32feet.Net,
 que
 é
 um
 projecto
 concebido
 pela
 empresa
In
 The Hand com o objectivo de tornar as tecnologias de rede de área pessoal como o Bluetooth,
 IrDa
 (Infra‐Vermelhos)
 e
 outras,
 facilmente
 acessíveis
 a
 partir
 de código
.Net.

Este projecto suporta aplicações desktop, móveis e sistemas embebidos. Actualmente
abrange
as
seguintes
tecnologias:

- Bluetooth
- IrDa (Infra-Vermelhos)
- ObjectExchange

O
 suporte
 a
 Bluetooth
 requer
 um
 dispositivo
 com
 a
 Microsoft
 Bluetooth
 Stack instalada. Requer também a .Net Compact Framework v2.0 ou acima ou a Windows CE. Net 4.2 ou acima para dispositivos móveis. Para ambientes desktop com
Windows
XP
ou
Vista
ou
acima
é
necessário
ter
instalada
a
.Net
Framework v2.0,
pelo
menos.

#### **Instalar
a
biblioteca
32feet.Net**

Para
se
poder
usar
a
biblioteca
com
os
métodos
e
classes
que
ela
poderá
oferecer ao programador é necessário proceder a uma pequena e simples instalação. Esta instalação irá copiar para uma pasta um ficheiro *.dll* que deve ser referenciado no Microsoft Visual Studio. Para além disto, também ficam disponíveis uma série de demos
de
diversos
projectos,
utilizando
esta
biblioteca.
O
código‐fonte
dos
demos encontra‐se
tanto
em
C#
como
em
Visual
Basic .Net.

#### **Referenciar
a
biblioteca
32feet.Net
num
projecto
Microsoft Visual
Studio**

Depois
 de
 instalada,
 a
 biblioteca
 32feet.Net
 deve
 ser
 referenciada,
 dentro
 do Microsoft
Visual
Studio,
para
que
os
seus
métodos
 fiquem
disponíveis
dentro
da classe
que
se
está
a
construir.
Para
tal,
basta
ir
ao
menu
de *Solution
Explorer*,
abrir a pasta com o título *References*, e com o botão direito do rato fazer Add Reference. Depois deste passo basta procurar na lista de referências a que tem o nome de InTheHand.Net.Personal e adicioná-la.

### **Capítulo
5
‐ BluetoothApp**

A aplicação *BluetoothApp* é constituída por dois blocos fundamentais: o Bluetooth*AppServer* e o *BluetoothAppClient* (ver Figura 3). Como os próprios nomes o
indicam,
nestes
dois
blocos,
há
um
que
funciona
como
o
cliente
e
um
outro
que funciona como o servidor.

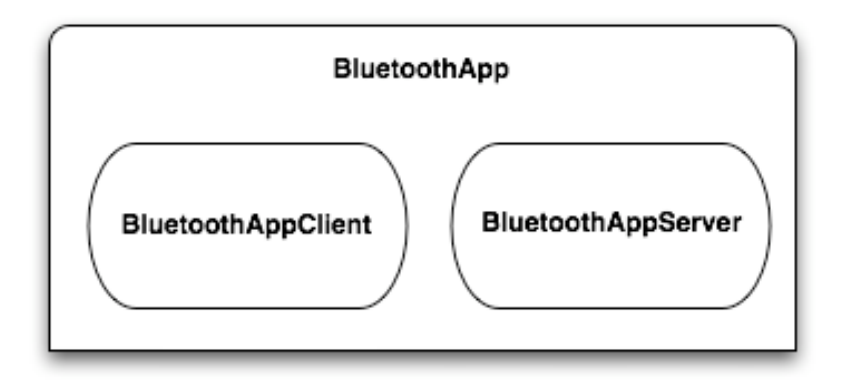

**Figura
3 Módulos
do
BluetoothApp.**

Estes dois módulos são estritamente necessários. Como já foi mencionado, o objectivo
é
 fazer
a
comunicação
do
avatar
 (personagem)
que
está
a
interagir
no mundo
 virtual,
 dentro do servidor
 OpenSim,
 com
 um
 dispositivo
 móvel
 que
 se ligue a ele por bluetooth. Deverá ser possível enviar e receber mensagens do lado de
quem
está
com
o
dispositivo
móvel
e
 também
do
lado
de
quem
está
a
"jogar" no
OpenSimulator.

Neste sentido, a aplicação foi pensada de forma a que o servidor OpenSim comunique com um outro servidor através de Sockets. Este outro servidor é o BluetoothAppServer, pois irá tratar de toda a parte de gestão das mensagens que circulam
 desde
 o
 dispositivo
 móvel
 até
 ao
 servidor
 OpenSim
 e
 vice‐versa.
 O BluetoothAppServer comunica através de tecnologia bluetooth com o dispositivo móvel
 (um PDA,
 neste
 caso).
 Assim,
 a
 parte servidor
 da
 aplicação (BluetoothAppServer), será a responsável pela comunicação, por Sockets, com o servidor OpenSim e, tendo esta ligação estabelecida, deverá ser capaz de receber e enviar mensagens com sucesso para o mesmo. Ao mesmo tempo, deverá ser também capaz de enviar e receber mensagens do PDA (através da aplicação *BluetoothAppClient*)
e
reencaminhá‐las
correctamente
para
o
servidor
OpenSim.

Resumindo, conforme se vê na figura Figura 3, pode-se dizer que a aplicação principal é constituída pelos dois blocos apresentados em que um deles é executado num PDA e o outro é executado numa máquina Desktop. O bloco executado
no
PDA
tem
a
função
de
receber
e
enviar
mensagens
para
o
bloco
que está a ser executado na máquina Desktop. Este, por sua vez, faz o redirecionamento
para
o
servidor
OpenSim
para
que,
quem
esteja
a
jogar,
possa ver
as
mensagens
a
aparecerem
no
visualizador
do
jogo.

Na Figura 4 que se segue, pode ver visualizada a arquitectura geral da aplicação que
foi
descrita:

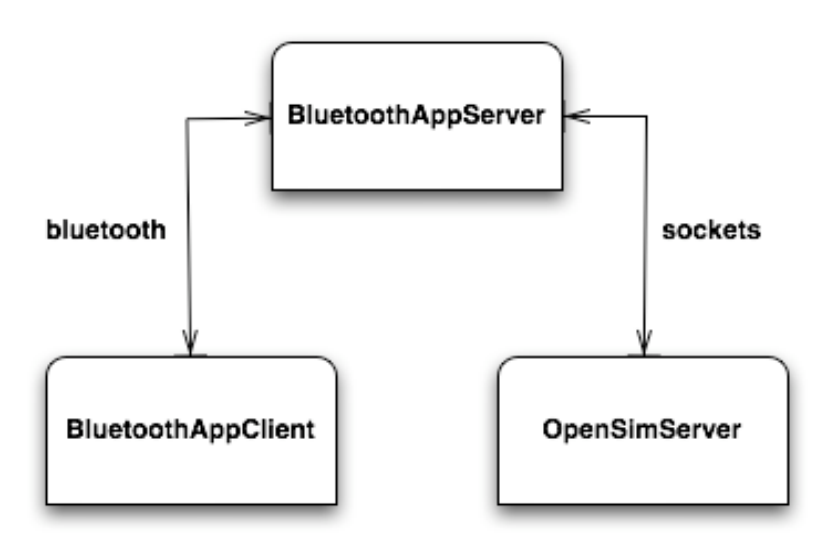

**Figura
4 Arquitectura
da
aplicação.**

Este
diagrama
poderia
ter
uma
alteração
e
no
lugar
de *BluetoothAppClient* poderia estar apenas a palavra "PDA". Porém, a nível técnico e em relação à forma de implementação, esta é a maneira mais correcta de expressar o que realmente acontece. O módulo *BluetoothAppClient* é a parte que vai ser executada no dispositivo
móvel
pretendido
e
é
a
partir
dele
que
se
efectua
o
login
no
servidor OpenSim. É também graças à parte interactiva deste módulo que o utilizador consegue
 inserir
 e
 enviar
 mensagens,
 que
 serão
 enviadas
 para
 o BluetoothAppServer e posteriormente reencaminhadas para o servidor OpenSim.

#### **BluetoothAppServer**

Como
já
foi
mencionado,
esta
parte
da
aplicação
é
responsável
pela
comunicação PDA
 (*BluetoothAppClient*) ‐ *BluetoothAppServer*e *BluetoothAppServer* ‐ OpenSim, cada
uma
delas
nos
dois
sentidos.

Esta
é
a
parte
da
aplicação
que
é
executada
num
computador
Desktop,
enquanto que
a
outra
parte
(*BluetoothAppClient*)
é
a
que
vai
ser
executada
num
cliente,
ou seja,
num
dispositivo
móvel.
Neste
caso, o
dispositivo
móvel
que
 foi
utilizado
 foi um
PDA/PocketPC
com
Windows
Mobile
5.

A comunicação entre o PDA e o BluetoothServer é feita através da tecnologia bluetooth
e
da
biblioteca
anteriormente
apresentada
‐
32feet.Net.

Apresentam‐se,
em
seguida,
as
variáveis
de
classe
respeitantes
à
classe *Server*do namespace *BluetoothAppServer*.

```
namespace BluetoothAppServer
{
     class Server
     {
        const int MAX MESSAGE SIZE = 128;
        const int MAX TRIES = 3; public BluetoothClient btClient;
         public BluetoothListener btListener;
         public BluetoothDeviceInfo[] devices;
         public bool listening;
         public Guid ServiceName;
         public String str;
         public System.Threading.Thread t1;
        public System. Threading. Thread t2;
         public TcpClient socketForServer;
         public NetworkStream networkStream;
         public System.IO.StreamReader streamReader;
         public System.IO.StreamWriter streamWriter;
         public String deviceConnected;
```
A
variável *btClient* do
 tipo *BluetoothClient* fornece
um
serviço
para
uma
conexão de
 um
 cliente por
 bluetooth,
 enquanto
 a
 variável *btListener* do
 tipo BluetoothListener fornece um serviço que fica à espera de conexões por parte de clientes.

Estas variáveis são importantes na conexão que é feita entre a parte cliente da aplicação (*BluetoothAppClient*), a executar no PDA, e esta parte do servidor. Uma é importante
para
o
envio
de
mensagens
para
o
PDA
(*btClient*),
a
outra
é
importante para
a
recepção
das
mesmas
vindas
do
PDA
(*btListener*).
Atenção
que
isto
que
está a ser mostrado agora diz respeito apenas ao servidor de bluetooth. A parte da aplicação que irá executar no PDA terá que conter duas variáveis semelhantes, para
que
a
troca
de
mensagens
se
processe
com
sucesso
nos
dois
sentidos.

Mais
adiante,
serão
também
explicado
um
outro
conjunto
de
variavéis
igualmente importantes na inicialização desta classe que têm a ver com a conexão feita por Sockets
com
o
servidor
OpenSim.

Em
seguida,
apresenta‐se
o
construtor
da
classe *Server*.

```
public Server()
{
             this.btClient = new BluetoothClient();
             this.devices = this.btClient.DiscoverDevices();
             this.btListener = null;
             this.listening = true;
            this. ServiceName = new Guid ("{E075D486-E23D-4887-8AF5-}DAA1F6A5B172}");
             this.str = null;
            this.t1 = newSystem.Threading.Thread(receiveMessageFromBluetoothLoop);
             this.t1.Start();
            this.t2 = null: this.socketForServer = null;
             this.networkStream = null;
             this.streamReader = null;
             this.streamWriter = null;
             this.deviceConnected = "";
}
```
De realçar a variável *devices* que servirá, mais adiante, para se poder saber quais os
dispositivos
detectados
na
área
que
estão
com
o
bluetooth
activado.

O primeiro método que se vai apresentar serve para obter o nome de um dado dispositivo.
É
o
método *getBluetoothDevice*.

```
public BluetoothDeviceInfo getBluetoothDevice(String bluetoothDevice)
{
           foreach (BluetoothDeviceInfo device in this.devices)
\{ if (device.DeviceName == bluetoothDevice)
 {
                 return device;
 }
 }
           return null;
}
```
Através de uma *String* passada como parâmetro, vai-se procurar, entre os dispositivos ligados que estão na área de alcance, aquele que contém um nome igual a essa *String*. Encontrado o dispositivo pretendido, ele é devolvido sob o tipo de
um *BluetoothDeviceInfo*.
Este
tipo
pertence
à
biblioteca
32feet.Net
e
serve
para recolher
um
variado
número
de
informações
acerca
de
um
dispositivo
desde
o
seu nome,
 fabricante,
 endereço
 físico, data
 da última
 ligação
 estabelecida,
 entre outros. Este método é utilizado algumas vezes nesta classe devido à necessidade em
efectuar
redirecionamentos
de
mensagens
para
um
determinado
dispositivo.

Na
ligação
entre
o
PDA
(*BluetoothAppClient*)
e *BluetoothAppServer*existem
quatro métodos
que
são
responsáveis
pelas
operações
necessárias,
sendo
eles:

```
public void sendMessageToBluetooth(BluetoothDeviceInfo device, String msg);
private void sendMessageToBluetoothAux(BluetoothDeviceInfo device, int
NumRetries, byte[] Buffer, int BufferLen);
public String receiveMessageFromBluetooth(int BufferLen);
private void receiveMessageFromBluetoothLoop();
```
Na ligação entre o *BluetoothAppServer* e o servidor OpenSim os três métodos necessários
à
sua
comunicação
são:

```
public void connectOpenSim(String str);
public void sendMessageToOpenSim(String message);
public void receiveMessageFromOpenSim();
```
Estes dois conjuntos de métodos constituem o bloco da aplicação denominado de *BluetoothAppServer*.

Através da Figura 5 pode-se ver melhor como comunicam e em que sentido operam os
métodos
apresentados.

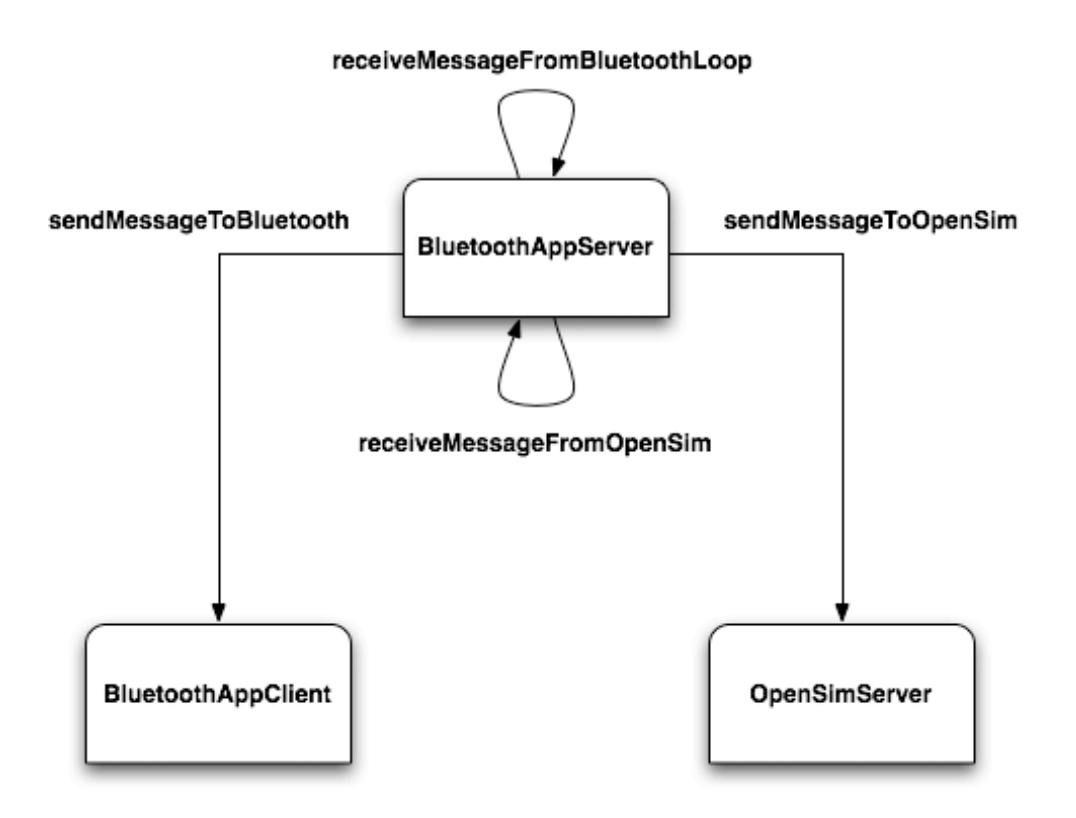

**Figura
5 Arquitectura
e
funcionamento
dos
métodos.**

Os dois métodos de recepção, receiveMessageFromBluetoothLoop e receiveMessageFromOpenSim, são dois métodos controlados por duas threads que garantem
que
o *BluetoothAppServer*está
sempre
à
espera
de
receber
mensagens.

O
método *sendMessageToBluetooth* apenas
 recebe
 o
 nome
 do
 dispositivo
 para
 o qual
pretende
enviar
a
mensagem
e
a
mensagem
propriamente
dita,
sob
a
 forma de uma *String*. Porém, o que ele faz é apenas um "call" ao método operário, sendMessageToBluetoothAux, que realmente envia a mensagem.

```
public void sendMessageToBluetooth(BluetoothDeviceInfo device, String msg)
{
            this.sendMessageToBluetoothAux(device, MAX_TRIES, 
System.Text.Encoding.Unicode.GetBytes(msg), msg.Length * 2);
}
private void sendMessageToBluetoothAux(BluetoothDeviceInfo device, int
NumRetries, byte[] Buffer, int BufferLen)
{
            int CurrentTries = 0;
            do
\{ try
 {
```

```
 this.btClient = new BluetoothClient();
                               this.btClient.Connect(new
BluetoothEndPoint(device.DeviceAddress, this.ServiceName));
 }
                         catch (SocketException se)
 {
                               if (CurrentTries >= NumRetries)
{
                                     throw se;
 }
 }
                         CurrentTries++;
 }
                   while (this.btClient == null && CurrentTries < NumRetries);
                   if (this.btClient == null)
\{ Console.WriteLine("Error establishing conctact");
 }
                   Stream stream = null;
                   try
\{stream = this.btClient.GetStream();
                       stream.Write(Buffer, 0, BufferLen);
 }
                   catch
\left\{ \begin{array}{ccc} 0 & 0 & 0 \\ 0 & 0 & 0 \\ 0 & 0 & 0 \\ 0 & 0 & 0 \\ 0 & 0 & 0 \\ 0 & 0 & 0 \\ 0 & 0 & 0 \\ 0 & 0 & 0 \\ 0 & 0 & 0 \\ 0 & 0 & 0 \\ 0 & 0 & 0 \\ 0 & 0 & 0 \\ 0 & 0 & 0 \\ 0 & 0 & 0 & 0 \\ 0 & 0 & 0 & 0 \\ 0 & 0 & 0 & 0 \\ 0 & 0 & 0 & 0 & 0 \\ 0 & 0 & 0 & 0 & 0 \\ 0 & 0 & 0 & 0 & 0 \\ 0 & 0 & 0 & 0 Console.WriteLine("Error sending to Client");
 }
                   finally
\left\{ \begin{array}{ccc} 0 & 0 & 0 \\ 0 & 0 & 0 \\ 0 & 0 & 0 \\ 0 & 0 & 0 \\ 0 & 0 & 0 \\ 0 & 0 & 0 \\ 0 & 0 & 0 \\ 0 & 0 & 0 \\ 0 & 0 & 0 \\ 0 & 0 & 0 \\ 0 & 0 & 0 \\ 0 & 0 & 0 \\ 0 & 0 & 0 \\ 0 & 0 & 0 & 0 \\ 0 & 0 & 0 & 0 \\ 0 & 0 & 0 & 0 \\ 0 & 0 & 0 & 0 & 0 \\ 0 & 0 & 0 & 0 & 0 \\ 0 & 0 & 0 & 0 & 0 \\ 0 & 0 & 0 & 0 if (stream != null)
 {
                               stream.Close();
 }
                         if (this.btClient != null)
 {
                               this.btClient.Close();
 }
 }
}
```
A verdadeira função deste método operário é conectar-se realmente ao cliente de bluetooth, através do endereço físico do *device* (dispositivo) para o qual se pretende
 enviar
 a
 mensagem.
 Esta
 conexão
 é
 feita
 à
 custa
 da
 variável anteriormente apresentada *btClient*. Depois da conexão estar estabelecida, é escrita num *Stream* a mensagem que se quer que seja enviada. É um processo relativamente
simples.

O
método *receiveMessageFromBluetooth* trata
 da
 recepção
 de
mensagens
 vindas do
dispositivo
móvel
para
o *BluetoothAppServer*mas
é
auxiliado
por
um
método importante
que
é
o *receiveMessageFromBluetoothLoop.*

```
private void receiveMessageFromBluetoothLoop()
{
                      String strReceived;
                      this.btListener = new BluetoothListener(this.ServiceName);
                      this.btListener.Start();
                      strReceived = 
this.receiveMessageFromBluetooth(MAX_MESSAGE_SIZE);
                      while (this.listening)
\left\{ \begin{array}{ccc} 0 & 0 & 0 \\ 0 & 0 & 0 \\ 0 & 0 & 0 \\ 0 & 0 & 0 \\ 0 & 0 & 0 \\ 0 & 0 & 0 \\ 0 & 0 & 0 \\ 0 & 0 & 0 \\ 0 & 0 & 0 \\ 0 & 0 & 0 \\ 0 & 0 & 0 \\ 0 & 0 & 0 \\ 0 & 0 & 0 \\ 0 & 0 & 0 & 0 \\ 0 & 0 & 0 & 0 \\ 0 & 0 & 0 & 0 \\ 0 & 0 & 0 & 0 & 0 \\ 0 & 0 & 0 & 0 & 0 \\ 0 & 0 & 0 & 0 & 0 \\ 0 & 0 & 0 & 0 if (strReceived != "")
 {
                                    strReceived = 
this.receiveMessageFromBluetooth(MAX_MESSAGE_SIZE);
 }
 }
}
```
Através da variável *btListener*, é posta uma *thread* à escuta de ligações por parte de
clientes.
Quando
chega
uma *String*,
a
mesma
é
posta
na
variável *strReceived*.

Em seguida, apresenta-se o código do método que realmente faz a recepção da mensagem,
o *receiveMessageFromBluetooth*.

```
public String receiveMessageFromBluetooth(int BufferLen)
{
             int bytesRead = 0;
             System.IO.Stream stream = null;
            byte[] buffer = new byte[MAX MESSAGE SIZE];
            String messageReceivedAux = \overline{''};
             try
\{ this.btClient = btListener.AcceptBluetoothClient();
                stream = this.btClient.GetStream();
                bytesRead = stream.Read(buffer, 0, BufferLen);
                messageReceivedAux = 
System.Text.Encoding.Unicode.GetString(buffer, 0, bytesRead);
                 if (messageReceivedAux.StartsWith("device"))
 {
                    String[] strArray = new String[250];
                    String connectionData;
                     strArray = messageReceivedAux.Split(' ');
                    connectionData = strary[2] + " " + strArray[3]; Console.WriteLine("Sending the login - " + 
connectionData + " - to OpenSim server");
                     this.connectOpenSim(connectionData);
                     this.deviceConnected = strArray[1];
```

```
 Console.WriteLine("The device - " + deviceConnected + " 
 is connected");
 }
                     else
 {
                          this.sendMessageToOpenSim(messageReceivedAux);
                         Console.WriteLine(this.deviceConnected + " > " + 
messageReceivedAux);
 }
 }
                catch
\left\{ \begin{array}{ccc} 0 & 0 & 0 \\ 0 & 0 & 0 \\ 0 & 0 & 0 \\ 0 & 0 & 0 \\ 0 & 0 & 0 \\ 0 & 0 & 0 \\ 0 & 0 & 0 \\ 0 & 0 & 0 \\ 0 & 0 & 0 \\ 0 & 0 & 0 \\ 0 & 0 & 0 \\ 0 & 0 & 0 \\ 0 & 0 & 0 \\ 0 & 0 & 0 & 0 \\ 0 & 0 & 0 & 0 \\ 0 & 0 & 0 & 0 \\ 0 & 0 & 0 & 0 & 0 \\ 0 & 0 & 0 & 0 & 0 \\ 0 & 0 & 0 & 0 & 0 \\ 0 & 0 & 0 & 0 if (listening)
 {
                          Console.WriteLine("Error listening to incoming 
message");
 }
 }
                finally
\{ if (stream != null)
 {
                          stream.Close();
 }
                     if (this.btClient != null)
 {
                          this.btClient.Close();
 }
 }
                return str;
}
```
Sempre que uma mensagem chega ao *BluetoothAppServer*, ou seja, sempre que é escrita
uma
mensagem
no *Stream*de
comunicação
por
bluetooth,
ele
detecta
se
é a primeira vez que o dispositivo móvel se está a ligar a ele e, caso seja, é feita a conexão
 ao
 servidor
 OpenSim
 e é enviado
 o
login
 preenchido
 anteriormente
 no PDA (username e password) para que ele se possa ligar ao mundo virtual do Open Simulator. Se não for a primeira mensagem que é enviada, é sinal que ele já está ligado e aí a mensagem é correctamente encaminhada através de métodos que serão
explicados
em
seguida.

Como
foi
visto,
estes
quatro
métodos
apresentados
dizem
respeito
ao
tratamento de
 mensagens
 (envio
 e
 recepção)
 entre
 o *BluetoothAppServer* e
 o
 dispositivo móvel/PDA,
ou
seja,
o *BluetoothAppClient*.
Agora,
será
apresentada
a
outra
função, também importante, do *BluetoothAppServer* - a comunicação por *Sockets* com o servidor OpenSim. Sem esta parte, as mensagens escritas no PDA nunca chegariam
ao
visualizador
do
OpenSimulator,
e
vice‐versa.

Anteriormente apresentaram-se os três métodos que compõem a comunicação entre *BluetoothAppServer* e o servidor OpenSim, sendo eles: *connectOpenSim*, *sendMessageToOpenSim*e,
por
fim,
o *receiveMessageFromOpenSim*.

O primeiro serve para, como o nome o indica, estabelecer a comunicação com o servidor OpenSim. Como já foi várias vezes referido, esta comunicação é estabelecida através de um protocolo de Sockets. Assim sendo, é preciso fazer a criação de um Socket e ligá-lo ao respectivo endereço IP/Porta em que está o servidor. Se este passo for feito com sucesso, em seguida, vai ser posta a executar a *thread* igualmente mencionada acima que é responsável por receber as mensagens
do
OpenSim.

```
public void connectOpenSim(String str)
{
                  try
\left\{ \begin{array}{ccc} 0 & 0 & 0 \\ 0 & 0 & 0 \\ 0 & 0 & 0 \\ 0 & 0 & 0 \\ 0 & 0 & 0 \\ 0 & 0 & 0 \\ 0 & 0 & 0 \\ 0 & 0 & 0 \\ 0 & 0 & 0 \\ 0 & 0 & 0 \\ 0 & 0 & 0 \\ 0 & 0 & 0 \\ 0 & 0 & 0 \\ 0 & 0 & 0 & 0 \\ 0 & 0 & 0 & 0 \\ 0 & 0 & 0 & 0 \\ 0 & 0 & 0 & 0 & 0 \\ 0 & 0 & 0 & 0 & 0 \\ 0 & 0 & 0 & 0 & 0 \\ 0 & 0 & 0 & 0 this.socketForServer = new TcpClient("193.136.19.112", 
9004);
                        Console.WriteLine("Connection to OpenSim server 
established");
                       this.t2 = newSystem.Threading.Thread(receiveMessageFromOpenSim);
                        this.t2.Start();
 }
                  catch
\{ Console.WriteLine("Failed to connect to OpenSim server");
                        return;
 }
                  this.networkStream = socketForServer.GetStream();
                  this.streamReader = new System.IO.StreamReader(networkStream);
                  this.streamWriter = new System.IO.StreamWriter(networkStream);
                  this.streamWriter.WriteLine(str);
                  Console.WriteLine("Login - " + str + " - was sended to OpenSim 
server");
                  this.streamWriter.Flush();
}
```
Para além disto, os *Streams* de comunicação são também inicializados e é enviada uma mensagem de teste para o servidor OpenSim que contém o login do utilizador
que
se
quer
ligar.

O método seguinte, sendMessageToOpenSim, é o responsável por enviar uma mensagem para o servidor OpenSim. No fundo, esta operação já é feita uma primeira vez no método anterior, *connectOpenSim*. Ainda assim, a criação do método
a
seguir
apresentado
facilita
a
(re)utilização
e
leitura
de
código.

```
public void sendMessageToOpenSim(String message)
{
             this.streamWriter.WriteLine(message);
             this.streamWriter.Flush();
}
```
Como
se
pode
observar
no
método
anterior,
a
operação
feita
apenas
consiste
em passar
a *String*recebida
para
o *streamWriter*.

No método seguinte, *receiveMessageFromOpenSim*, é onde é feita, efectivamente, a recepção
de
uma
mensagem
vinda
do
servidor
OpenSim.
Não
esquecer
que
este método
foi
aquele
que
ficou
associado
à *thread*aquando
da
execução
da
conexão ao servidor. Assim, é preciso ter em conta que este método está sempre a correr.

Neste contexto, se o *Socket* estiver ligado, este método está constantemente à espera que "alguém" escreva no *streamReader*. Caso seja escrita uma mensagem a sua
 função
é
reencaminhar
correctamente
a
mensagem
para
o
dispositivo
que
a deve receber, através do método apresentado anteriormente *sendMessageToBluetooth*.

De realcar que ele sabe para qual o dispositivo que deverá enviar a mensagem através
 da
 variável
 global *deviceConnected*.
 A
 intenção
 desta variável
 é
 conter sempre o nome do dispositivo que está ligado ao servidor OpenSim. Ela é preenchida
assim
que
passa
pela
primeira
 vez,
pelo *BluetoothAppServer*,
 o
login com
o
nome
de
utilizador
e
a
password
que
vão
em
direcção
ao
OpenSim.
Nesta fase, é filtrado o dispositivo que enviou esta mensagem e é preenchida a variável global *deviceConnected*.

```
public void receiveMessageFromOpenSim()
{
                   try
\left\{ \begin{array}{ccc} 0 & 0 & 0 \\ 0 & 0 & 0 \\ 0 & 0 & 0 \\ 0 & 0 & 0 \\ 0 & 0 & 0 \\ 0 & 0 & 0 \\ 0 & 0 & 0 \\ 0 & 0 & 0 \\ 0 & 0 & 0 \\ 0 & 0 & 0 \\ 0 & 0 & 0 \\ 0 & 0 & 0 \\ 0 & 0 & 0 \\ 0 & 0 & 0 & 0 \\ 0 & 0 & 0 & 0 \\ 0 & 0 & 0 & 0 \\ 0 & 0 & 0 & 0 & 0 \\ 0 & 0 & 0 & 0 & 0 \\ 0 & 0 & 0 & 0 & 0 \\ 0 & 0 & 0 & 0 if (this.socketForServer.Connected)
 {
                               while (true)
{
                                     String msgReceived;
                                     msgReceived = this.streamReader.ReadLine();
                                    Console.WriteLine("OpenSim > " + msqReceived);
                                     if (msgReceived.Equals("login successful"))
{
                                          String msg = "";
                                           msg = msgReceived + " " + this.deviceConnected;
this.sendMessageToBluetooth(this.getBluetoothDevice(this.deviceConnected),
msg);
 }
```

```
 else
{
this.sendMessageToBluetooth(this.getBluetoothDevice(this.deviceConnected),
msgReceived);
 }
 }
 }
 }
                      catch
\left\{ \begin{array}{ccc} 0 & 0 & 0 \\ 0 & 0 & 0 \\ 0 & 0 & 0 \\ 0 & 0 & 0 \\ 0 & 0 & 0 \\ 0 & 0 & 0 \\ 0 & 0 & 0 \\ 0 & 0 & 0 \\ 0 & 0 & 0 \\ 0 & 0 & 0 \\ 0 & 0 & 0 \\ 0 & 0 & 0 \\ 0 & 0 & 0 \\ 0 & 0 & 0 & 0 \\ 0 & 0 & 0 & 0 \\ 0 & 0 & 0 & 0 \\ 0 & 0 & 0 & 0 & 0 \\ 0 & 0 & 0 & 0 & 0 \\ 0 & 0 & 0 & 0 & 0 \\ 0 & 0 & 0 & 0 Console.WriteLine("Exception reading from OpenSim server");
 }
}
```
Assim termina a apresentação e a sucinta explicação do código que compõem o bloco *BluetoothAppServer*. O bloco que, como já foi mencionado, é responsável por
duas
grandes
tarefas:

- Receber e enviar mensagens para o dispositivo móvel/PDA. Na prática, tem de receber e enviar mensagens para o bloco da aplicação que é o *BluetoothAppClient*.
- Receber
e
enviar
mensagens
para
o
servidor
Open
Simulator.

Com
isto
consegue‐se
garantir
o
correcto
fluxo
de
mensagens
a
circularem
entre
o utilizador no PDA e o utilizador que joga no visualizador do Open Simulator.

Em seguida, será apresentada a outra parte desta aplicação, que é aquela que é executada
no
PDA
e
que
também
tem
as
suas
tarefas
importantes.

#### **BluetoothAppClient**

Agora é apresentada a parte da aplicação que interage com o utilizador, que envia e
que
lhe
mostra
"resultados".
Esta
aplicação
mais
pequena
é
constituída
por
três classes
importantes: *Client*, *Form1*e *Form2*.

A classe *Client* é responsável pelas tarefas de negócio. Neste sentido, esta classe vai
conter
os
métodos
responsáveis
por
receber
e
enviar
as
mensagens
desejadas, tal
como
já
acontecia
na
parte
do *BluetoothAppServer*.
Assim,
a
classe *Client*não
é mais
do
que
uma
réplica
de
alguns
dos
métodos
que
são
usados
na
classe *Server* do *BluetoothAppServer*,
sendo
eles:

```
public void sendMessageToBluetooth(BluetoothDeviceInfo device, String msg);
private void sendMessageToBluetoothAux(BluetoothDeviceInfo device, int
NumRetries, byte[] Buffer, int BufferLen);
public String receiveMessageFromBluetooth(int BufferLen);
private void receiveMessageFromBluetoothLoop();
```
Por
esse
motivo,
não
serão
aqui
explicados
estes
quatro
métodos
que
constituem a classe em causa. Eles são cópias integrais dos mesmos métodos usados no Server do *BluetoothAppServer*. É natural que assim aconteca, visto que o meio de comunicação
 é
 o
 mesmo
 e
 pretende‐se
 que
 haja
 troca
 de
 mensagens
 nos
 dois sentidos.
A
única
diferença
neste
caso
é
a
parte
que
interage
com
o
utilizador,
ou seja,
a
camada
de
apresentação
da
aplicação.

Neste sentido, aparecem as outras duas classes: *Form1* e *Form2*. Na realidade estas duas classes são apenas dois *Forms* em formato de janelas, para o dispositivo móvel, para facilitar a interacção e introdução de informação por parte
do
utilizador.

O
primeiro,
o *Form1*,
apresenta‐se
na
Figura
6
:

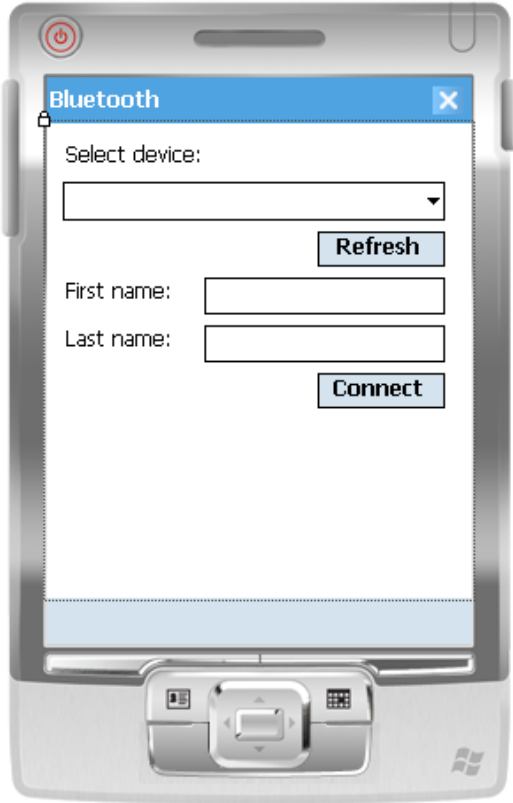

Figura 6 - Form de Login - Form1.

Este *Form* é responsável por apresentar ao utilizador a possibilidade de introdução dos seus dados pessoais de acesso à conta no servidor Open Simulator. Isto depois de ter a possiblidade de poder escolher a que servidor se deseja connectar por Bluetooth, a partir de uma lista de dispositivos ligados na sua área de alcance. O código respeitante a esta classe não serve os propósitos deste documento, sendo apenas código relativo à parte de apresentação, não contendo
qualquer
ligação
ao
tema
do
projecto.
É
apenas
código
necessário
para que
 os
 dispositivos
 apareçam
 correctamente
 listados
 e
 para
 que os
 dados pessoais
sejam
correctamente
reencaminhados.

O outro form, *Form2*, pode ser observado na Figura 7 :

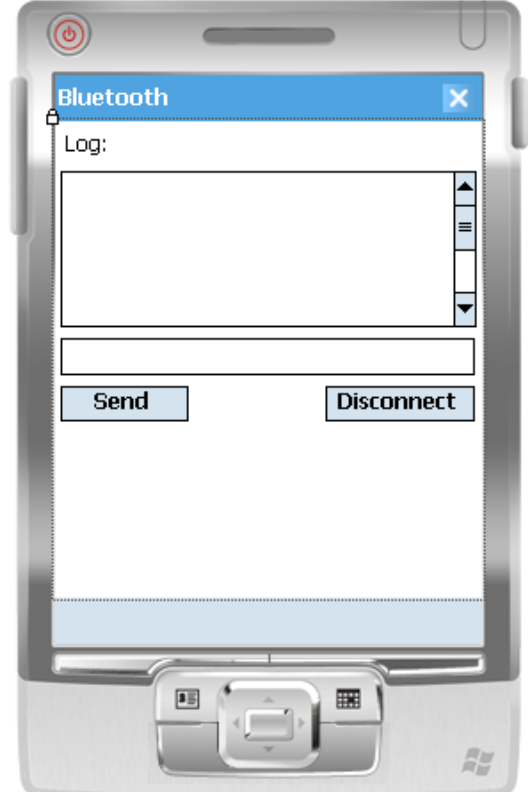

Figura 7 **- Form para visualização da conversação - Form2.** 

Este *Form* serve para que o utilizador possa escrever mensagens e direccioná-las para
o
servidor
ao
qual
está
ligado
e
serve
para
mostrar
o
log
da
conversação
que ele, que está ligado por Bluetooth, mantém com o utilizador que está efectivamente a jogar no mundo virtual do Open Simulator. A não apresentação do
código
relativo
a
este *Form*segue
os
mesmos
propósitos
do
anterior.

### **Capítulo
6
‐
Conclusão**

Após a conclusão desta pequena aplicação o objectivo inicial que incluia a possibilidade
de
 troca
de
mensagens
nos
dois
sentidos
entre
um
utilizador
com um PDA e um outro utilizador a jogar no mundo virtual do OpenSimulator foi atingido.

De
salientar
o
uso
da
biblioteca
32
feet.Net,
deveras
um
óptimo
impulsionador
do projecto.
É
uma
biblioteca
bem
construída
e
com
muitos
métodos
e
classes
úteis
à disposição
 de
 quem
 quiser
 desenvolver
 código
 .Net
 para
 trabalhar
 com
 redes bluetooth,
ou
infra‐vermelhos.

Há que mencionar também o facto de que a fase em que a aplicação ficou neste momento representa ainda uma fase de pouca maturação. Isto é um início, uma base, como foi dito anteriormente, de algo que pode crescer a partir daqui. A intenção
deste
projecto
é
que
se
consiga
que
mensagens
sejam
automaticamente enviadas do servidor OpenSimulator para o PDA que está "logado" nele no momento.
As
possibilidades
de
aplicação
deste
tipo
de
ideias
no
mundo
real
são vastas.

Pessoalmente também posso acrescentar que gostei imenso de desenvolver o projecto
pois
trabalhei
com
tecnologia
com
a
qual
ainda
não
tinha
trabalhado
até à
data,
o
que
me
fez
aprender
algo
de
novo.